# ГОЛОСІЇВСЬКА РАЙОННА В МІСТІ КИЄВІ ДЕРЖАВНА АДМІНІСТРАЦІЯ УПРАВЛІННЯ ОСВІТИ

# СПЕЦІАЛІЗОВАНА ШКОЛА І-ІІІ СТУПЕНІВ З ПОГЛИБЛЕНИМ ВИВЧЕННЯМ УКРАЇНСЬКОЇ МОВИ ТА ЛІТЕРАТУРИ № 87 ІМЕНІ О.П.ДОВЖЕНКА МІСТА КИЄВА

# **Методична розробка на тему «Методика створення і використання Google Forms для проведення моніторингу рівня навчальних досягнень учнів з географії»**

Гентош Ольги Анатоліївни, учителя географії

## **АНОТАЦІЯ**

В роботі обґрунтовано необхідність модернізації методів і форм організації освітнього процесу на уроках географії з використанням різноманітних електронних сервісів, застосуванням інформаційних технологій в нових освітніх умовах: змішаного та дистанційного навчання.

Основну увагу в роботі акцентовано на можливостях хмарних технологій в освіті та основних характеристиках хмарного сервісу Google Forms, його використанні для проведення моніторингу рівня навчальних досягнень учнів з географії в закладах загальної середньої освіти.

На підставі аналізу типів тестових питань, представлених у Google Forms, а також власного практичного досвіду, автором описано методику створення online-тестів та запропоновано розроблені власні форми-тестування для формування ключових і предметних компетентностей, розвитку пізнавального інтересу учнів до географічних знань.

# **ЗМІСТ**

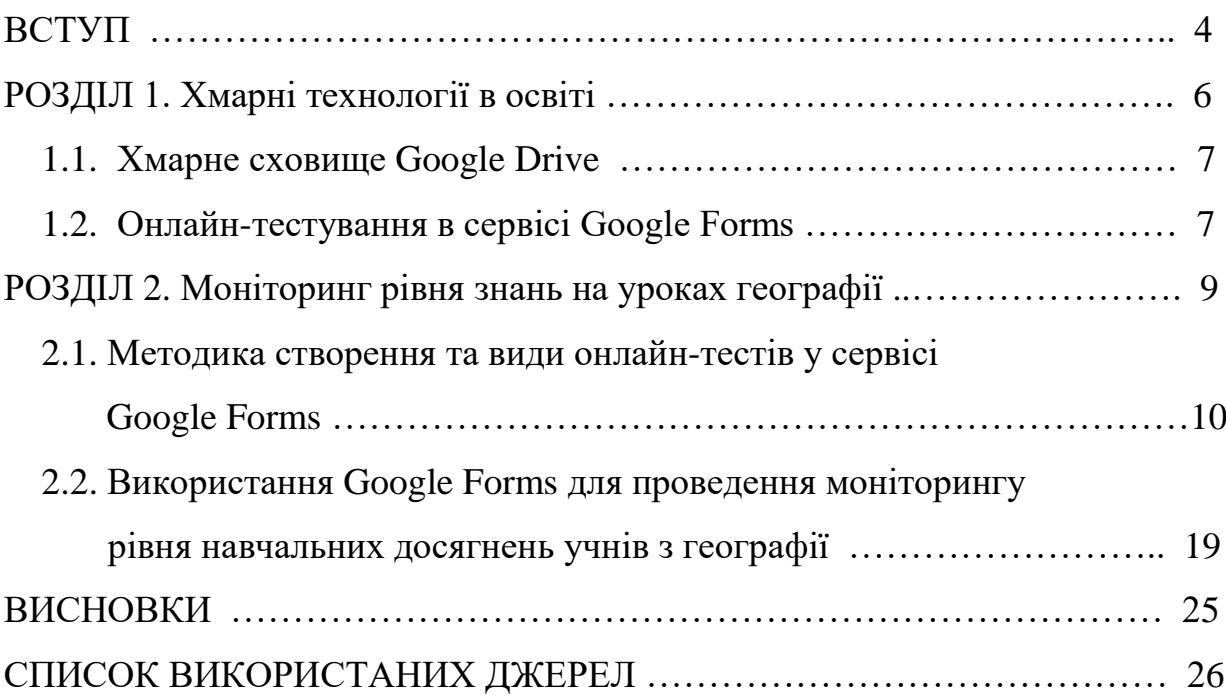

#### **ВСТУП**

Сучасний розвиток суспільства характеризується переходом на новий етап, у якому важливу роль виконують інформаційно-комунікаційні технології, а комп'ютерна грамотність є необхідним атрибутом сучасної людини, що сприяє органічній соціалізації в сучасному стрімко змінному середовищі. Тому сучасні освітні завдання вимагають нових рішень у створенні та оновленні організації навчання, включення новітніх технічних і технологічних засобів з метою підвищення ефективності та оптимізації освітнього процесу.

В еру цифрових технологій загострилась потреба переорієнтації освітнього процесу до більшого використання електронних ресурсів. Стрімкий розвиток Інтернет-технологій створює необхідну базу для формування вмінь застосування інформаційних технологій в освітній діяльності. Невід'ємною складовою цього процесу стає широке використання в навчанні хмарних технологій, зокрема, Google-додатків і сервісів [2].

Сучасний учитель повинен ураховувати розвиток інформаційних технологій і бути готовим використовувати їх у своїй практичній діяльності. При цьому реалізуються певні задачі: отримання оперативної інформації, миттєва комунікація з колегами або учнями (відбувається оптимізація часу навчального процесу), поширення власного досвіду, підвищення кваліфікації, ознайомлення із передовим досвідом вчителів тощо.

**Мета дослідження** − визначення ефективних механізмів застосування хмарних технологій на уроках географії та надання методичних рекомендацій щодо створення цифрових ресурсів на основі використання Google-додатків. Основний виклик, який стоїть перед освітою, повернути молодому поколінню інтерес до навчання. Тому, в сучасних умовах дистанційного, змішаного навчання використання хмарних технологій та інструментів для організації освітнього процесу стає особливо дієвим та **актуальним**.

**Основна ідея дослідження, його інноваційна значущість** полягає у розвитку та реалізації потенціалу використання електронних засобів навчання при вивченні географії для формування в учнів стійкої позитивної мотивації до систематичного здобуття знань.

**Практична значимість досвіду: м**атеріали методичної розробки демонструють можливості цифрових ресурсів:

- здійснити навігацію матеріалом, що вивчається, підсумувати інформацію;
- організувати поточний чи підсумковий моніторинг рівня навчальних досягнень учнів;
- розвивають у школярів інформаційно-комунікативну та предметні компетентності;
- сприяють позитивній мотивації учнів до пізнавальної діяльності, потребі в самореалізації та самовдосконаленні;
- забезпечують особистісно орієнтовану модель навчання;
- роблять можливим оригінальний підхід до побудови структури сучасного уроку географії.

Досвід автора переконує, що хмарні сервіси дозволяють змінити саму технологію надання освітніх послуг, зробити урок більш сучасним і цікавим. Також забезпечують активізацію діяльності вчителя та учнів на уроці, сприяють здійсненню диференціації та індивідуалізації навчання, формуванню компетентностей. Все це дає можливість підвищити ефективність освітнього процесу. Саме цим обумовлюється **актуальність** представленого досвіду.

#### **РОЗДІЛ 1**

#### **Хмарні технології в освіті**

Під хмарними технологіями (англ. Cloud computing) розуміють технології, в яких комп'ютерні ресурси надаються користувачеві як інтернетсервіс. Хмарні технології дозволяють споживачам використовувати програми без установки і доступу до особистих файлів з будь-якого пристрою, що має доступ в Інтернет. У даний час існує певний досвід використання хмарних технологій в освітньому процесі, які застосовуються здебільшого для зберігання і редагування документів, при цьому мало уваги приділяється їх педагогічним і дидактичним можливостям [3].

Основними перевагами використання хмарних технологій є:

- інформаційна безпека;
- немає залежності від модифікацій комп'ютерів і програмного забезпечення;
- виконання навчальної роботи, контролю та оцінки в online-режимі;
- зниження потреби в спеціалізованих приміщеннях;
- економія дискового простору;
- відкритість освітнього середовища для всіх учасників навчального процесу;
- хмарні технології не вимагають витрат на придбання й обслуговування спеціального програмного забезпечення (доступ до додатків можна отримати через вікно веб-браузера);
- усі інструменти Google безкоштовні.

Серед недоліків: залежність від якості каналу зв'язку, ризики технічних збоїв, правові питання [3].

Впровадження хмарних технологій дозволяють вирішити ряд проблем та дають можливість створити управлінські та навчальні структури, які забезпечать не тільки необмежений доступ до електронних освітніх ресурсів, а й створюють нові технології організації навчальної діяльності, комунікації тим закладам, де немає відповідних матеріально-технічних ресурсів [3].

В освіті хмарні технології є надзвичайно популярними, кількість їх користувачів стрімко зростає. Такий стрімкий ріст свідчить про актуальність і популярність хмарних технологій, їх затребуваність і корисність.

Хмарні сервіси – це інструменти для вирішення певних педагогічних завдань. І відноситись до них варто саме як до інструментів. Немає сенсу намагатися використовувати все різноманіття доступних сервісів для виконання аналогічних завдань, значно ефективніше буде обрати один, найбільш зручний і надійний, і максимально повно освоїти його можливості.

Пропоную зупинитися на сервісі Google-диск (Google Drive).

## **1.1. Хмарне сховище Google Drive**

Цей хмарний сервіс потрібний для збереження матеріалів онлайн. Це можуть бути документи, конспекти, презентації, підручники, розробки, будьякі матеріали, які Ви хочете зберегти для себе і якими, можливо, поділитися з іншими. Ця технологія дозволяє внести в процес навчання нові можливості, збагатити, доповнити, розширити освітнє середовище, створювати електронні освітні ресурси, цілісну методичну систему роботи тощо.

На Google-диску можна розмістити навчальні матеріали, презентації і, якщо надати доступ до цих матеріалів учням, вони завжди будуть знати що саме вивчали в школі, навіть якщо з якоїсь причини пропустили заняття. Незамінним хмарне сховище стає в умовах проведення змішаного чи дистанційного навчання.

#### **1.2. Онлайн-тестування в сервісі Google Forms**

 Для створення тестів можна використовувати багато хмарних сервісів. Одним із найзручніших вважають Google Forms – сервіс, що є частиною офісного інструментарію Google Drive.

Google Forms призначений для отримання зворотного зв'язку. З його допомогою можна створювати онлайн-опитування, проводити тестування, інтернет-вікторини, веб-квести тощо. Щоб працювати з ним, Вам потрібно мати тільки поштову скриньку Gmail [2].

Зупинимось на особливостях онлайн-тестування. Серед переваг опитувань, створених за допомогою Google Forms, виділимо наступні:

- 1. Форми легко створюються. Інтерфейс зручний і зрозумілий, простий у використанні. Сервіс безкоштовний.
- 2. Форму не треба завантажувати, пересилати учням і отримувати від них заповнений паперовий варіант. Учні працюють за посиланням, а ви отримуєте готові відповіді.
- 3. Форма зберігається в хмарі і не буде втрачена (доступна за посиланням), якщо пошкодиться пристрій, на якому ви працюєте.
- 4. Форми адаптовані під будь-які мобільні пристрої. Працювати (створювати, редагувати, переглядати) можна з телефону, планшета тощо.
- 5. Важливо, що у випадку використання Форми, не потрібно тиражувати паперовий матеріал для опитування на всіх учнів.
- 6. Форму зручно використовувати за потреби проведення асинхронного дистанційного навчання.
- 7. Суттєвою перевагою даного сервісу є автоматична перевірка результатів, завдяки чому школярі отримують інформацію про наслідки своєї діяльності одразу після проходження тестів, коли інтерес до результатів роботи найвищий.
- 8. Результати опитування зберігаються і постійно доступні в Інтернеті.
- 9. Результати опитування автоматично не лише опрацьовуються, а й представляються у вигляді узагальнених діаграм, статистики.

Ну і, звичайно, це оригінально. Форма стильно виглядає.

Вказані особливості підтверджують доцільність використання цього сервісу в сучасному освітньому процесі під час моніторингу рівня навчальних досягнень школярів [2].

#### **РОЗДІЛ 2**

#### **Моніторинг рівня знань на уроках географії**

Процес контролю – одна з найбільш трудомістких і відповідальних операцій у навчанні, пов'язана з гострими психологічними ситуаціями як для учнів, так і для вчителя. Традиційні методи контролю потребують багато часу та містять елемент суб'єктивного ставлення. Тестовий контроль за допомогою Google Forms дає можливість учителеві географії впродовж обмеженого часу перевірити якість знань у значної кількості учнів, за його допомогою стає можливим моніторинг знань на необхідному, заздалегідь запланованому етапі.

Також зазначимо, що більшість відкритих ресурсів для тестування (наприклад, «На урок», «Всеосвіта», Testorium) унеможливлюють лімітування часу виконання тесту. Таким чином, тестування може відбуватись з використанням додаткових матеріалів і буде навчальним, а не контролюючим. Тоді, як цифровий інструмент Google Forms дає можливість встановлювати час виконання завдання [1].

Розглянемо можливі варіанти доступу респондентів до електронної форми. Їх два: для кожного, хто має посилання, та лише для авторизованих користувачів. У більшості випадків вважаємо за доцільне використовувати доступ за посиланням, який допускає для респондентів можливість пройти тести кілька разів, намагаючись отримати найвищий результат. Якщо подібна ситуація з якоїсь причини здається неприпустимою, вказуємо, що форму можуть заповнювати лише авторизовані користувачі. За такого налаштування слід бути готовим до того, що частина учнів, які мають можливість і бажання виконати тестові завдання, пройти їх не зможуть через проблеми з авторизацією. Проте подібне налаштування має певні, хоча й не дуже суттєві переваги: можливість вказати тих учнів, які мають пройти тести, точно знати з якого саме облікового запису дані тести виконувалися, запобігти повторному виконанню тестів [2].

#### **2.1. Методика створення і види онлайн-тестів у сервісі Google Forms**

Google Forms – сервіс для створення анкет і тестів з автоматизоаваною перевіркою результатів та можливістю експортувати їх в таблиці. Інструмент доступний за посиланням<https://docs.google.com/forms/> або за шляхом: Google — Додатки Google — Диск — Мій Диск — Більше — Google Forms.

Налаштування форми мають три вкладки: Загальна, Презентація і Тести. На вкладці «Загальна» учасники опитування можуть переглянути підсумкові діаграми й текстові відповіді. На вкладці «Презентація» є можливість показувати посилання для повторного заповнення форми, «перемішати запитання» (використовуємо для тестів, у яких порядок запитань не має значення) тощо. На вкладці «Тести» вказуємо чи будуть оцінюватися запитання: «Увімкнути/вимкнути оцінки». Якщо оцінки ввімкнено, стають доступними прапорці «Показувати оцінку одразу після надсилання форми». Кількість балів доцільно показувати, як і незараховані відповіді. Після зміни налаштувань натискаємо кнопку «Зберегти».

Кнопка «Надіслати» дозволяє поділитися створеною формою: можна відправити її на адресу електронної пошти, або отримати посилання на неї, або отримати код, який дозволяє вбудувати форму в сайт або блог. Найзручніший варіант: отримати коротке посилання на форму і розмістити його на загальнодоступному інтернет-ресурсі [7].

На першій сторінці створення форми досить багато різних позначок, проте всі вони більш-менш очевидні. Починати слід з назви опитування. Її потрібно вказати двічі, якою її бачитимуть респонденти та під якою назвою це опитування зберігатиметься у нас на Диску. Далі обираємо тип запитання, вводимо його текст і вказуємо варіанти відповіді, якщо їх передбачає тип запитання. У формі передбачена можливість видалити і продублювати запитання. Останнє зручно, якщо задається кілька однотипних запитань, щоб не створювати кожне з них заново, а редагувати попереднє.

У боковій колонці розміщено п'ять позначок. Перша додає наступне запитання. Друга дозволяє додати до форми текст, який складається з назви й опису. Третя додає до форми зображення, четверта – відео, п'ята – новий розділ – нову сторінку форми. Вгорі іще три позначки. Перша з них – оформлення форми, можна обрати колір шапки й фону, обрати зображення для верхньої частини форми, або завантажити власне зображення. Друга – попередній перегляд форми, на будь-якому етапі її створення, третя – налаштування форми, про них ми розповіли вище [7].

Google Форми дають можливість створювати наступні види тестових запитань: завдання закритої форми з вибором однієї правильної відповіді та з множинним вибором (вибір декількох правильних відповідей), завдання відкритої форми (введення тексту), тести на встановлення відповідності, вибір зі списку, шкала, сітка тощо [5].

Зазначимо, що в тестах з вибором кількох варіантів відповідей оцінювання здійснюється за принципом «усе або нічого», що не відповідає методичним рекомендаціям Українського центру оцінювання якості освіти, який передбачає в завданнях з множинним вибором один бал за кожну правильно вказану відповідь. Google Forms використовують інший критерій: вірною вважається лише відповідь у якій вказані всі без виключення правильні варіанти, будь-яке інше розв'язання оцінюється в нуль балів. Тому доцільність використання тестів з множинним вибором для підсумкового оцінювання викликає сумнів [2].

Створювати форми для опитування так само легко, як і створювати документи. Розглянемо різні типи онлайн-тестів і можливості Google Форм на конкретних прикладах, створених для моніторингу рівня навчальних досягнень учнів на уроках географії в 7 класі за темою «Океани», 8 класі – «Населення світу та України», 9 класі – «Туризм»:

 **Текст**: коротка текстова відповідь, яку необхідно ввести самостійно. Зручно використовувати для визначення ПІБ учня (рис.2.1.).

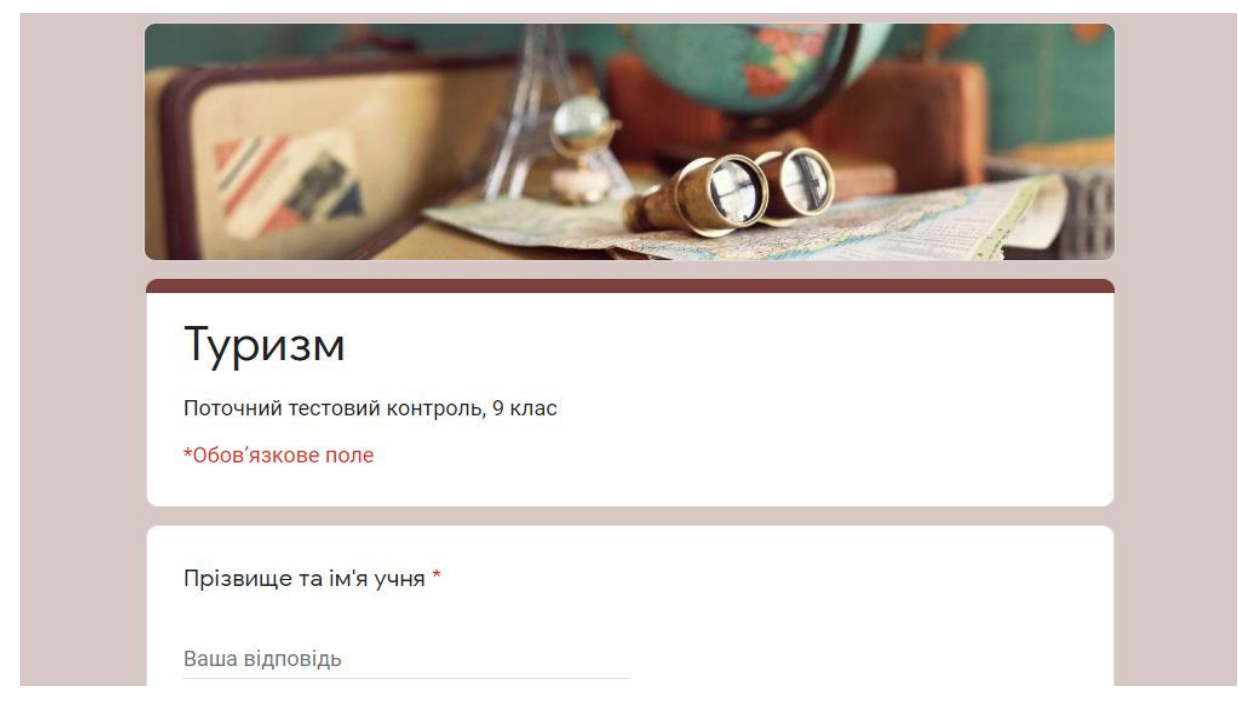

Рис.2.1. Форма до теми «Туризм», 9 клас

**Текст абзацу**: довга текстова відповідь, що складається з кількох абзаців.

Підійде для запитань з відкритою відповіддю (рис. 2.2.). Для завдань такого типу автоматична перевірка та оцінювання не доступні.

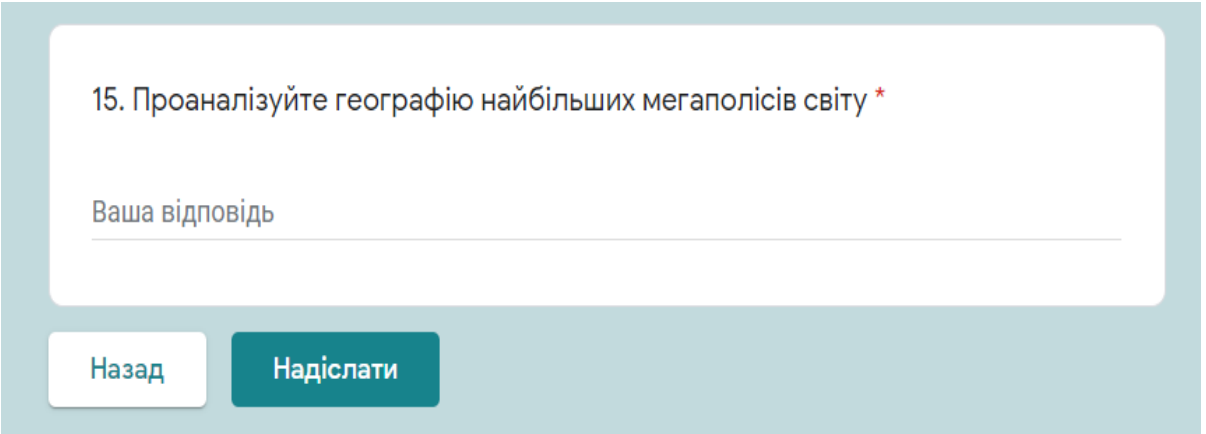

Рис. 2.2. Форма до теми «Населення світу та України», 8 клас

Найпростіші види тестів, що використовується для перевірки фактичного рівня знань за певною темою:

**Вибір** однієї правильної відповіді з декількох (рис.2.3.)

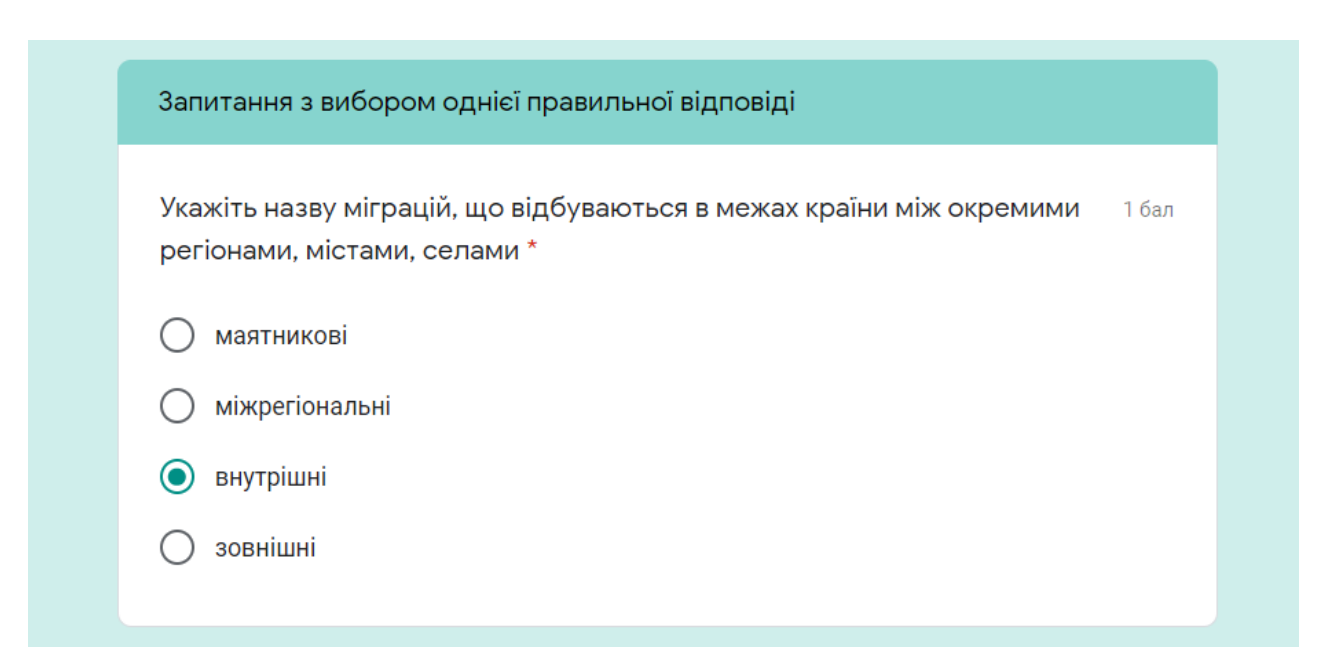

Рис. 2.3. Форма до теми «Механічний рух населення», 8 клас

 **Вибір зі списку**: вибір однієї правильної відповіді з списку, який випадає (рис.2.4.).

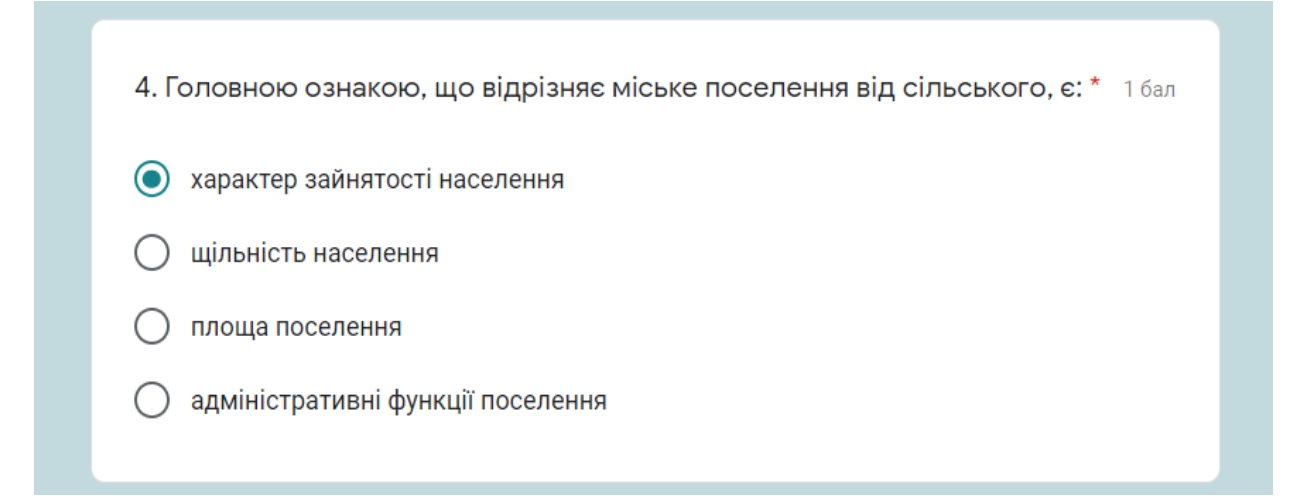

Рис. 2.4. Форма до теми «Населення світу та України», 8 клас

 **Прапорці**: даний вид тестів підходить для запитань з декількома правильними відповідями, які потрібно відзначити галочкою (рис. 2.5.).

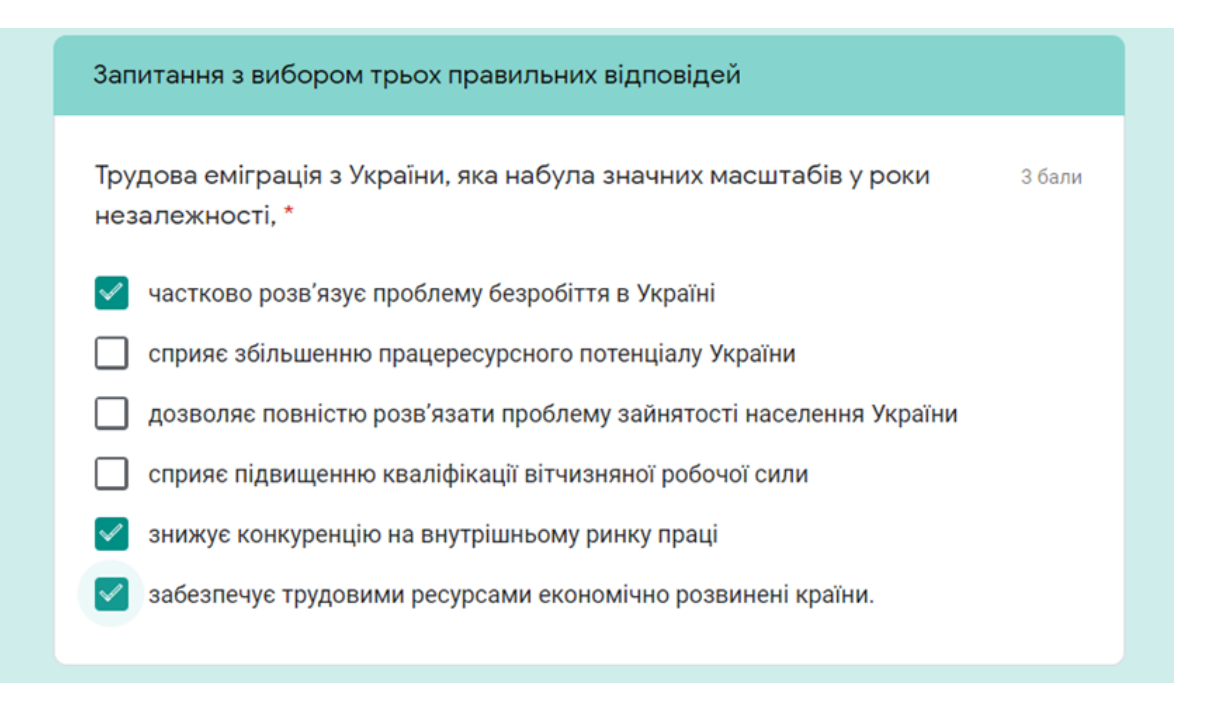

Рис. 2.3. Форма до теми «Механічний рух населення», 8 клас

 **Сітка**: форма тесту - це таблиця для вибору однієї правильної відповіді в кожному рядку. Підходить для завдань, де потрібно встановити відповідність (рис.2.6.).

| 8. Встановіть відповідність між релігією та країною її поширення: *<br>4 бали |       |         |           |         |         |  |  |  |
|-------------------------------------------------------------------------------|-------|---------|-----------|---------|---------|--|--|--|
|                                                                               | Індія | Китай   | Туреччина | Японія  | Ізраїль |  |  |  |
| Синтоїзм                                                                      |       |         |           | $\bf O$ |         |  |  |  |
| Індуїзм                                                                       |       |         |           |         |         |  |  |  |
| Даосизм                                                                       |       | $\bf O$ |           |         |         |  |  |  |
| Іслам                                                                         |       |         |           |         |         |  |  |  |

Рис. 2.6. Форма до теми «Населення світу та України», 8 клас

 **Шкала**: виставлення оцінки за заданою шкалою, наприклад від 1 до 4. Підходить для завдань, де потрібно встановити послідовність (рис.2.7.).

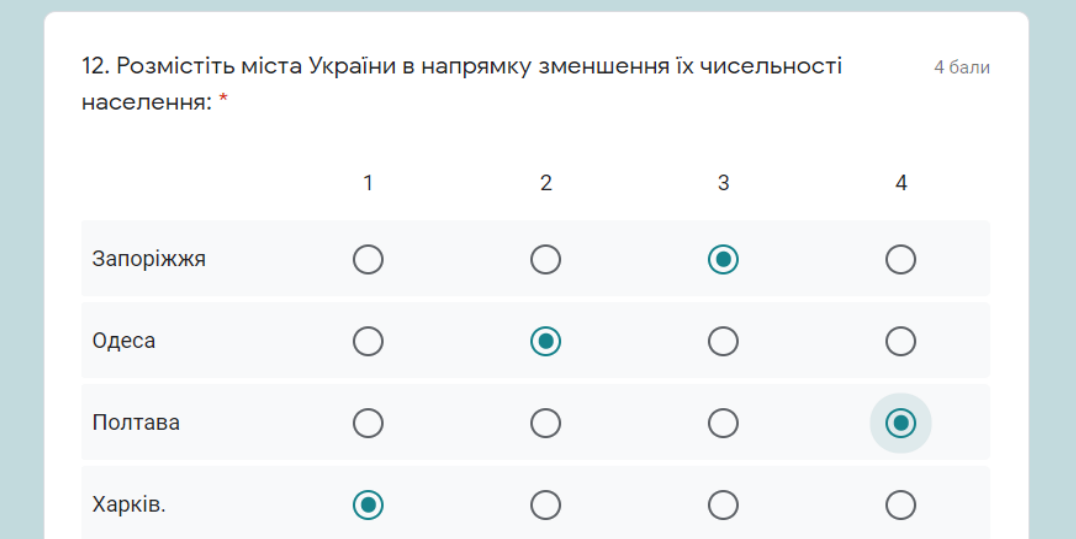

Рис. 2.7. Форма до теми «Населення світу та України», 8 клас

Щоб зацікавити учнів, у форми можна додавати фрагменти географічних карт (рис.2.8.), зображення (рис. 2.9.), схеми, діаграми тощо. Важливими є такі види тестів для розвитку предметних компетентностей, зокрема, уміння «читати» географічні карти, аналізувати статистичну інформацію тощо.

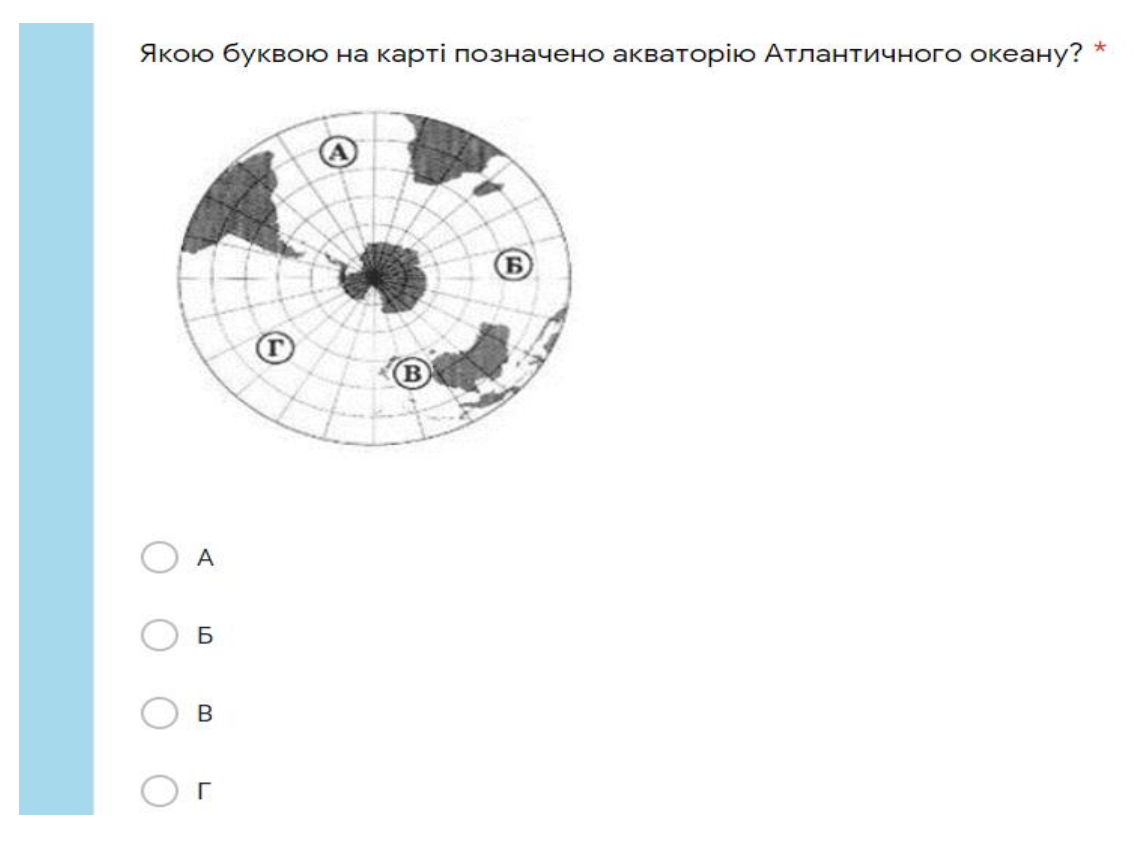

Рис. 2.8. Форма до теми «Атлантичний океан», 7 клас

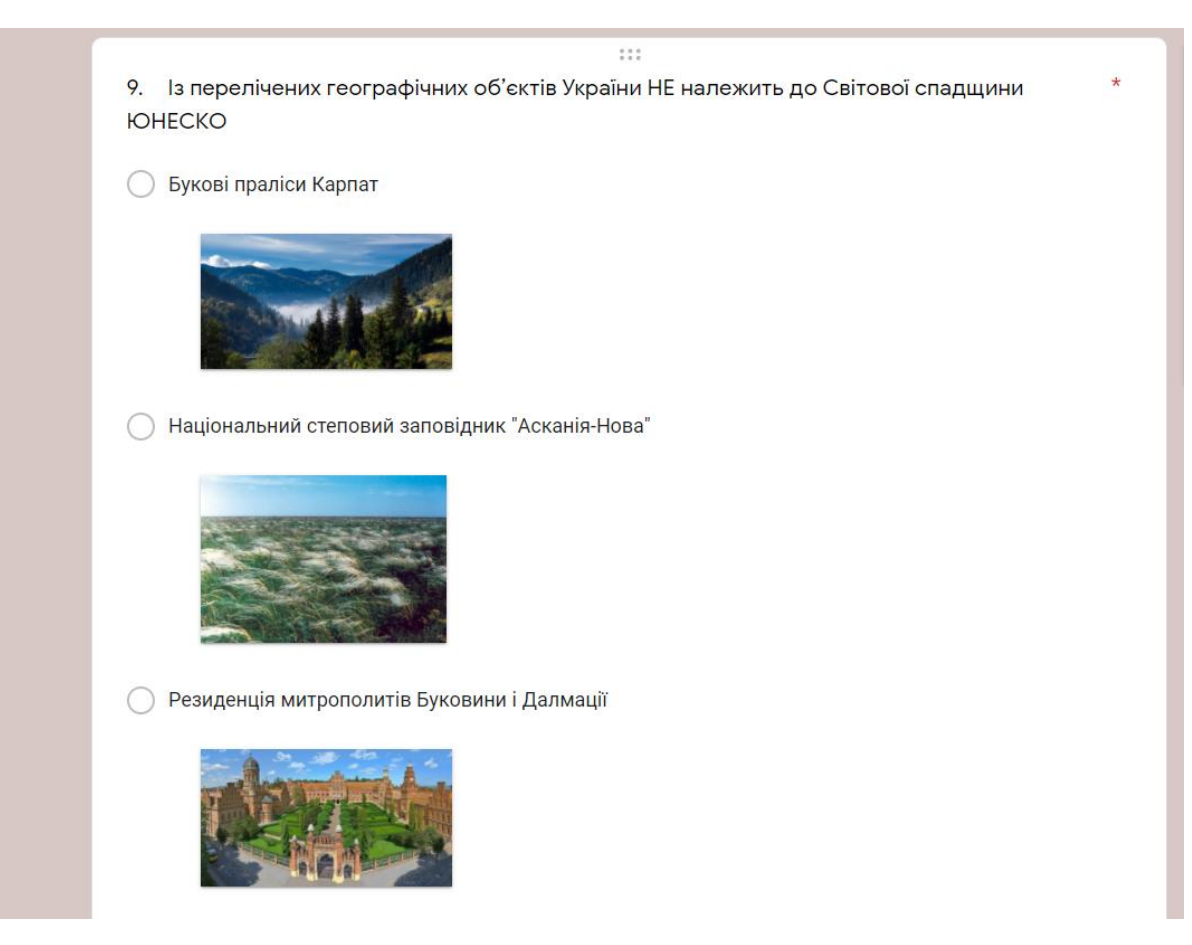

Рис. 2.9. Форма до теми «Туризм», 9 клас

Google Forms також дозволяють додавати в електронні форми файли мультимедіа – звук та відео. Цю можливість доцільно використовувати, оскільки таким чином, збільшується кількість каналів отримання інформації. Бажано, щоб зображення несло не лише інформаційну, але також і емоційну або естетичну функцію. Відео у тести намагаємося додавати коротке, якщо воно є частиною більшого відео, вирізаємо потрібний фрагмент, завантажуємо в аккаунт на YouTube і вже звідти додаємо в форму [2].

Особливо часто можливість додавати медіа-файли варто використовувати у вікторинах, які можна створювати за допомогою електронних форм. Перевагою таких інтернет-вікторин є можливість залучити до них учнів, які на даний момент часу навчаються дистанційно. Дуже цікавою можливістю, яка доступна в Google Forms, є створення веб-квестів. Сервіс Google Forms дозволяє поділити форму на окремі розділи. Кожен розділ перетворюємо на окремий фрагмент квесту, в який можна додати текст, зображення, відео,

запитання. Відповідь на запитання дозволяє перейти до наступного фрагменту квесту. При цьому в Google Forms є можливість вказати до якого розділу слід перейти в залежності від вибору певного варіанту відповіді [2].

Автоматичну перевірку в Google Forms розглядаємо, як найбільш суттєву та важливу перевагу електронних тестів. Відображення результатів у режимі реального часу є налаштуванням за замовчуванням. Одразу після виконання тесту не тільки вчитель, а й учень бачить свій результат і може проаналізувати, які завдання виконані правильно, де допущені помилки, якими мали бути правильні відповіді на запитання тестів. Негайний зворотний зв'язок має не лише значний навчальний потенціал, але й мотивує пізнавальну діяльність, адже результат виконання тесту стає відомим одразу після роботи над ним, коли інтерес до результату найвищий [6].

Вчителя автоматична перевірка тестів звільняє від одноманітної, механічної, затратної по часу перевірки тестових завдань вручну, надає додаткові можливості для аналізу рівня засвоєння навчального матеріалу учнями, визначення запитань, які викликають у них найбільші труднощі й відсоток правильних відповідей на які є найнижчим (рис. 2.10., 2.11., 2.12.).

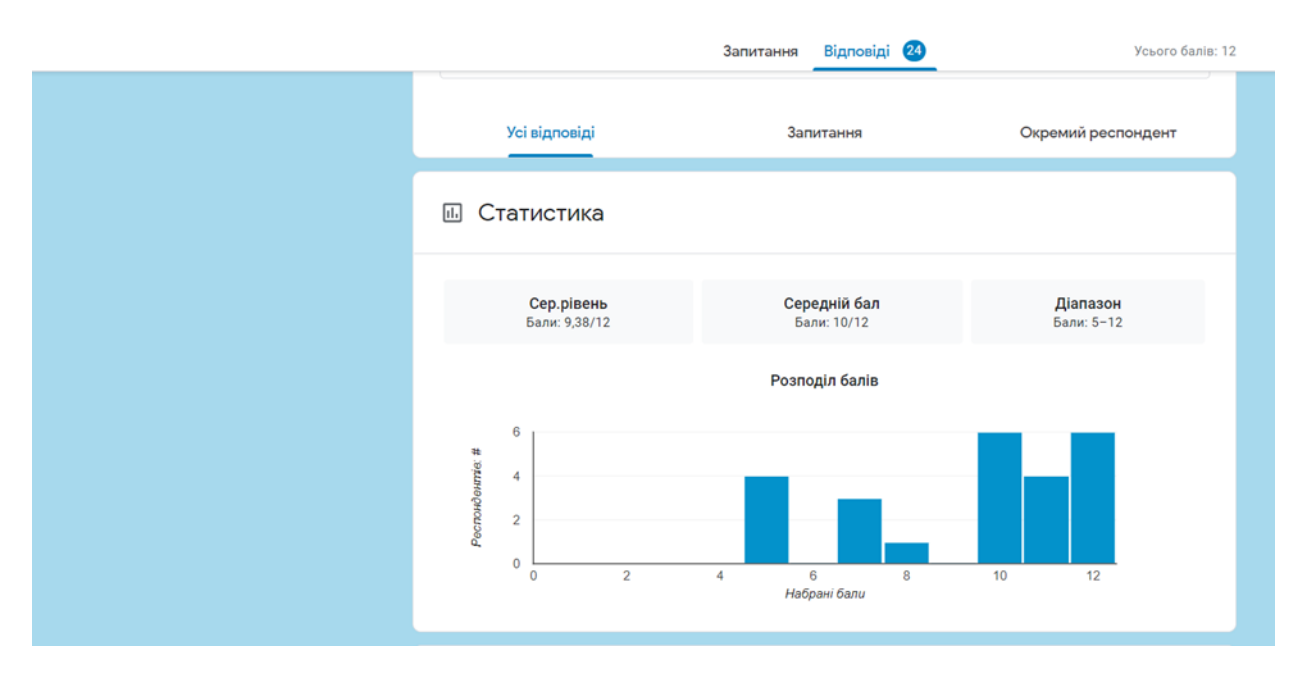

Рис. 2.10. Форма до теми «Океани», 7 клас. Статистика рівня засвоєння навчального матеріалу учнями

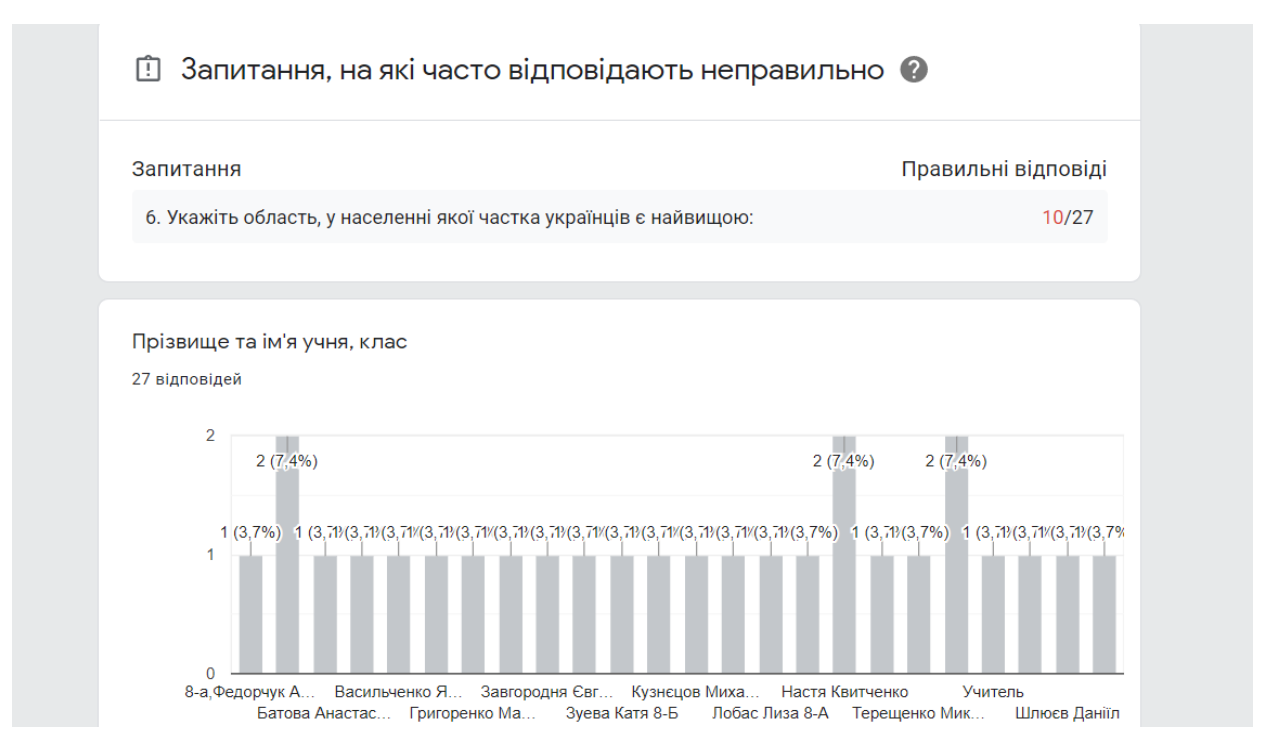

Рис. 2.11. Форма до теми «Національний склад населення України», 8 клас.

#### Статистика типових помилок

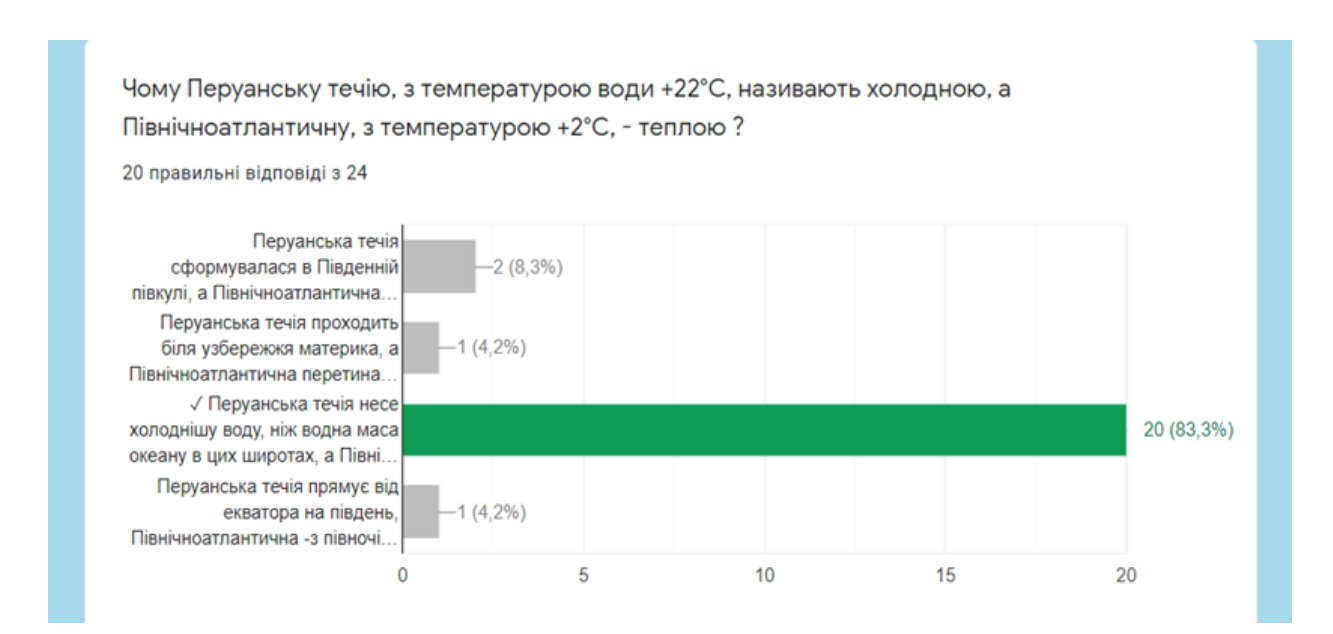

Рис. 2.12. Форма до теми «Океани», 7 клас. Аналіз правильних відповідей

Переглядати відповіді в реальному часі й аналізувати вихідні дані є можливість в Google (Excel) [Таблицях](https://gsuite.google.com/intl/uk/products/sheets/) (рис.2.13.) або інших програмах [6].

| Мій диск - Google Диск<br>Океани. Підсумковий тестовий $\times$<br>$\times$<br>$\div$<br>÷                                                                                                 |                   |           |                             |   |                     |                                                                  |  |  |  |  |  |  |
|----------------------------------------------------------------------------------------------------|-------------------|-----------|-----------------------------|---|---------------------|------------------------------------------------------------------|--|--|--|--|--|--|
| docs.google.com/spreadsheets/d/1MWkS_pYOHx1dgi3DOh8BurnwJDfEZ1m2L672gr1oNaw/edit#gid=1067043426<br>C                                                                                       |                   |           |                             |   |                     |                                                                  |  |  |  |  |  |  |
| Океани. Підсумковий тестовий контроль (Відповіді)<br>☆<br>$\rightarrow$<br>⊙<br>囲<br>Змінити Вигляд Вставити Формат Дані Інструменти Форма<br>Файл<br>Доповнення<br>Довідка<br>Шойно змінє |                   |           |                             |   |                     |                                                                  |  |  |  |  |  |  |
| ◆ ⊞ ⊠ ~   ≣ <del>~</del><br>100% - грн. % .0 .00 123 - Заумовча - 10 - В $I \oplus I$ - $\mathbb{A}$<br>ē                                                                                  |                   |           |                             |   |                     |                                                                  |  |  |  |  |  |  |
| fx                                                                                                    | Гвінейська        |           |                             |   |                     |                                                                  |  |  |  |  |  |  |
|                                                                                                    | A                 | B         | C                           | D | E                   | F                                                                |  |  |  |  |  |  |
| 1.                                                                                                    | Позначка часу     | Результат | Прізвище та ім'я учня, клас |   |                     | Найширша проток Затока, що стала "Чому Перуанську течію, Знайдіт |  |  |  |  |  |  |
| $\overline{2}$                                                                                                    | 12.05.2020 10:06: | 12/12     | Учитель                     |   | Дрейка Перська      | Перуанська течія несе х Атланті                                  |  |  |  |  |  |  |
| 3                                                                                                    | 20.05.2020 09:38: | 5/12      | Хорищенко                   |   | Дрейка Перська      | Перуанська течія сформ Атланти                                   |  |  |  |  |  |  |
| 4                                                                                                    | 20.05.2020 09:43: | 7/12      | Д'ячков Юрій 7-Б клас       |   | Дрейка Перська      | Перуанська течія несе х Індійсы                                  |  |  |  |  |  |  |
| 5                                                                                                    | 20.05.2020 09:49: | 11/12     | Д'ячков                     |   | Дрейка Перська      | Перуанська течія несе х Атланті                                  |  |  |  |  |  |  |
| 6                                                                                                    | 20.05.2020 10:18: | 10/12     | Зборовська Ксенія 7-Б       |   | Дрейка Мексиканська | Перуанська течія несе х Атланті                                  |  |  |  |  |  |  |
| $\overline{7}$                                                                                                    | 20.05.2020 12:56: | 11/12     | Зуев Олексій 7-Б            |   | Дрейка Перська      | Перуанська течія несе х Атланті                                  |  |  |  |  |  |  |
| 8                                                                                                    | 20.05.2020 14:05: | 7/12      | Бірюк Артем 7-Б             |   | Дрейка Гвінейська   | Перуанська течія сформ Атланті                                   |  |  |  |  |  |  |
| 9                                                                                                    | 20.05.2020 14:08: | 10/12     | Панина Дарья 7-Б            |   | Дрейка Перська      | Перуанська течія несе х Атланті                                  |  |  |  |  |  |  |
| 10                                                                                                    | 20.05.2020 14:21: | 10/12     | Иванова Мария               |   | Дрейка Перська      | Перуанська течія несе х Атланті                                  |  |  |  |  |  |  |
| 11                                                                                                    | 20.05.2020 16:44: | 5/12      | Калиниченко Вова 7Б         |   | Магелана Гвінейська | Перуанська течія прохо Атланті                                   |  |  |  |  |  |  |
|                                                                                                    |                   | .         |                             |   |                     |                                                                  |  |  |  |  |  |  |

Рис. 2.13. Форма до теми «Океани», 7 клас. Відповіді в реальному часі в Google [Таблиці](https://gsuite.google.com/intl/uk/products/sheets/) (Excel)

Таким чином, автоматичні тести не лише перевіряють та оцінюють результати тих, хто навчається, але й дозволяють тим, хто навчає, визначити ефективність своєї діяльності, за необхідності коригувати її для досягнення найкращого результату.

# **2.2. Використання Google-форм для проведення моніторингу рівня навчальних досягнень учнів з географії**

Контроль рівня навчальних досягнень в освітньому процесі виконує цілий ряд функцій: оцінюючу, стимулюючу, розвивальну, навчальну, діагностичну, виховну та інші. Оцінка знань і умінь повинна стимулювати учнів до самовдосконалення. У практиці роботи вчителі використовують різноманітні способи оцінки освітніх результатів навчальної діяльності школярів.

Google Forms можуть використовуватися для проведення як формувального (актуалізація опорних умінь і знань, поточне опитування, робота з географічною номенклатурою тощо), так і контролюючого тестування (тематичний контроль рівня навчальних досягнень).

Цікавою можливістю є використання Google Форм для формувальних тестів, які можна проходити неодноразово, удосконалюючи та закріплюючи свої знання. Завдяки цьому значно підвищується успішність при виконанні завдань контролюючих тестів [4].

Для реалізації дистанційного навчання в умовах карантину з використанням Google-сервісу нами було створено ряд Форм.

Так, учням 7 класу в ході вивчення розділу «Океани» було запропоновано (за наданими посиланнями) виконати такі види онлайнтестувань:

- тести поточного контролю за темами «Тихий та Атлантичний океани» (рис.2.14.)

[https://docs.google.com/forms/d/e/1FAIpQLScTIG4SND36CrIauFbjSC9hIBLGGtB](https://docs.google.com/forms/d/e/1FAIpQLScTIG4SND36CrIauFbjSC9hIBLGGtBb-axJUZsRrA9oA7KhKA/viewform) [b-axJUZsRrA9oA7KhKA/viewform,](https://docs.google.com/forms/d/e/1FAIpQLScTIG4SND36CrIauFbjSC9hIBLGGtBb-axJUZsRrA9oA7KhKA/viewform)

- тести на знання географічної номенклатури (рис.2.15.)

[https://docs.google.com/forms/d/e/1FAIpQLSdqi9pxkGkFnEZoqFlRJNGVbutcOF](https://docs.google.com/forms/d/e/1FAIpQLSdqi9pxkGkFnEZoqFlRJNGVbutcOFMMXuw1PKv3gyr-5y25hg/viewform) [MMXuw1PKv3gyr-5y25hg/viewform,](https://docs.google.com/forms/d/e/1FAIpQLSdqi9pxkGkFnEZoqFlRJNGVbutcOFMMXuw1PKv3gyr-5y25hg/viewform)

- тематичний контроль рівня навчальних досягнень учнів (рис.2.16.) [https://docs.google.com/forms/d/e/1FAIpQLSdx5vAcE7DAYnifMm3WdD67bkbb](https://docs.google.com/forms/d/e/1FAIpQLSdx5vAcE7DAYnifMm3WdD67bkbbOiA41ESxZuoSLLT1pkXK9w/viewform) [OiA41ESxZuoSLLT1pkXK9w/viewform.](https://docs.google.com/forms/d/e/1FAIpQLSdx5vAcE7DAYnifMm3WdD67bkbbOiA41ESxZuoSLLT1pkXK9w/viewform)

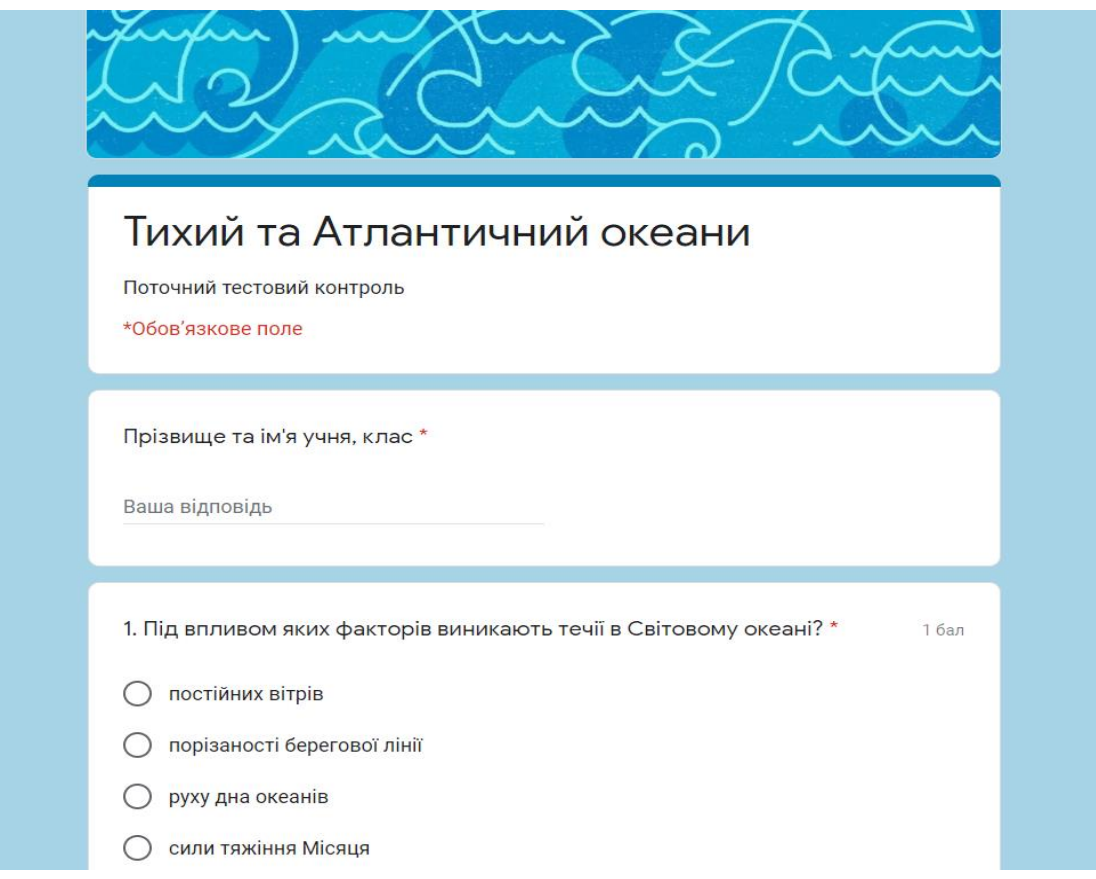

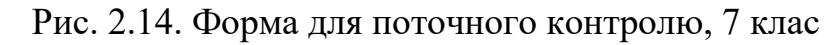

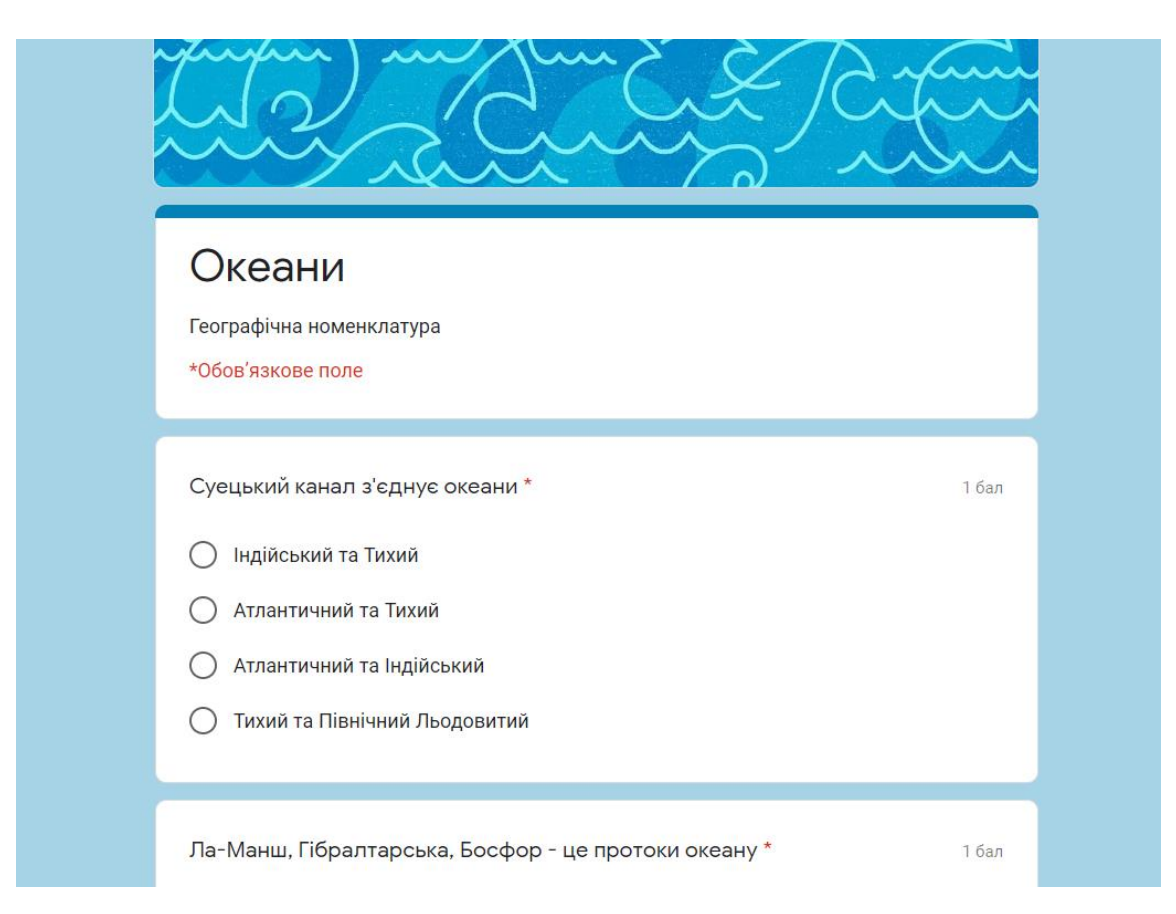

Рис. 2.14. Форма для контролю знань географічної номенклатури, 7 клас

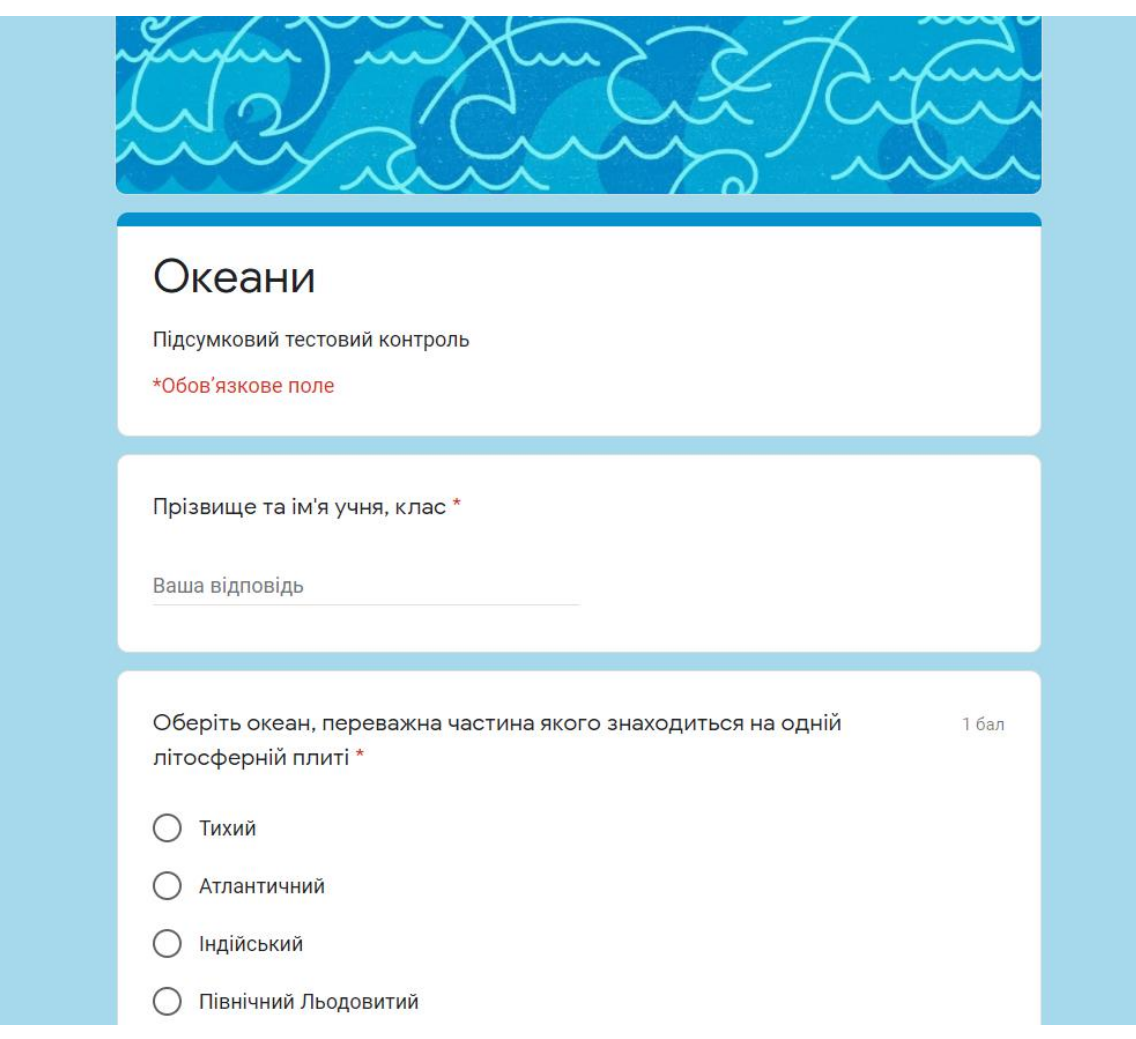

Рис.2.16. Форма для тематичного контролю рівня навчальних досягнень учнів за темою «Океани», 7 клас

Учні 8 класу пройшли онлайн-тестування за розділом «Населення світу та України». Зокрема:

- тести поточного контролю за темами «Механічний рух населення» (рис.2.17.)

[https://docs.google.com/forms/d/e/1FAIpQLScTBmLujYRIVpIuZjuOXyw-](https://docs.google.com/forms/d/e/1FAIpQLScTBmLujYRIVpIuZjuOXyw-KYF3bBKm-Kn6RS4DyPoDMf-ikg/viewform)

[KYF3bBKm-Kn6RS4DyPoDMf-ikg/viewform](https://docs.google.com/forms/d/e/1FAIpQLScTBmLujYRIVpIuZjuOXyw-KYF3bBKm-Kn6RS4DyPoDMf-ikg/viewform)

та «Національний склад населення України» (рис.2.18.)

[https://docs.google.com/forms/d/e/1FAIpQLSeZ7T2xCdCczdsjKu0PPt\\_vrEUPsqS](https://docs.google.com/forms/d/e/1FAIpQLSeZ7T2xCdCczdsjKu0PPt_vrEUPsqSR5AkAJFa6G4yJ_kk0KA/viewform)

[R5AkAJFa6G4yJ\\_kk0KA/viewform,](https://docs.google.com/forms/d/e/1FAIpQLSeZ7T2xCdCczdsjKu0PPt_vrEUPsqSR5AkAJFa6G4yJ_kk0KA/viewform)

- тематичний контроль рівня навчальних досягнень учнів (2.19.)

[https://docs.google.com/forms/d/1\\_EScJV3Q1wRV5LEslwyvaJJCw9Sr3IMWmaI6](https://docs.google.com/forms/d/1_EScJV3Q1wRV5LEslwyvaJJCw9Sr3IMWmaI6E17_BDw/edit) [E17\\_BDw/edit](https://docs.google.com/forms/d/1_EScJV3Q1wRV5LEslwyvaJJCw9Sr3IMWmaI6E17_BDw/edit) .

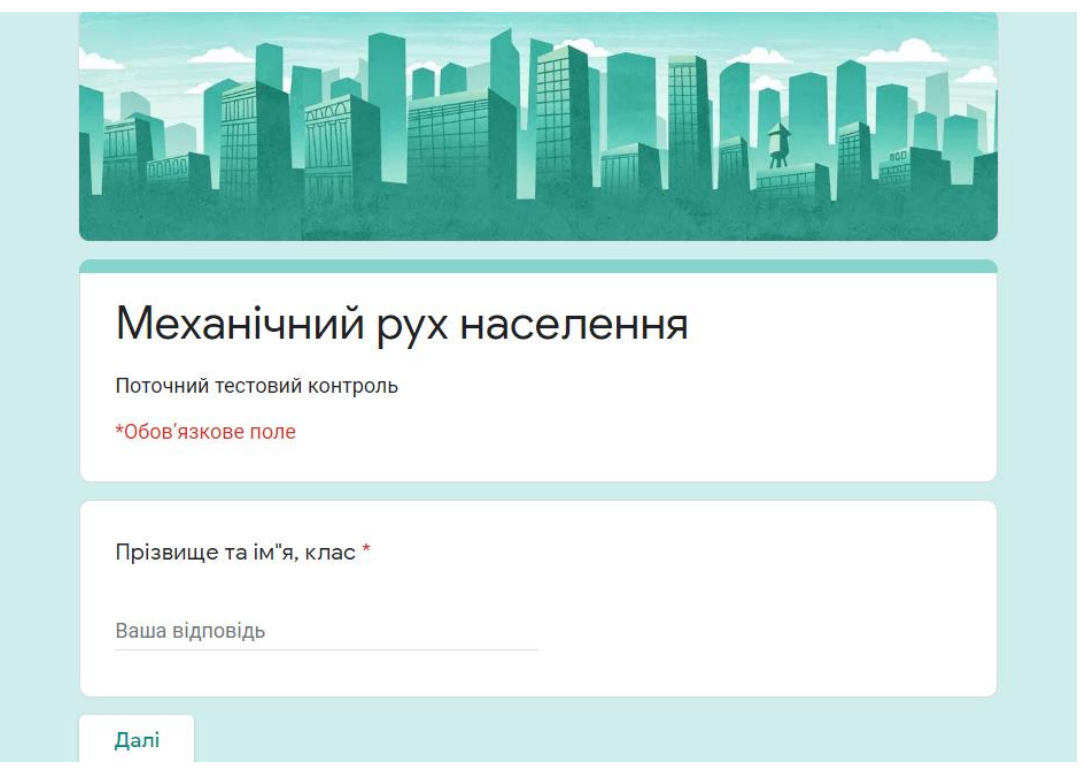

Рис. 2.17. Форма для поточного контролю за темою «Механічний рух

населення», 8 клас

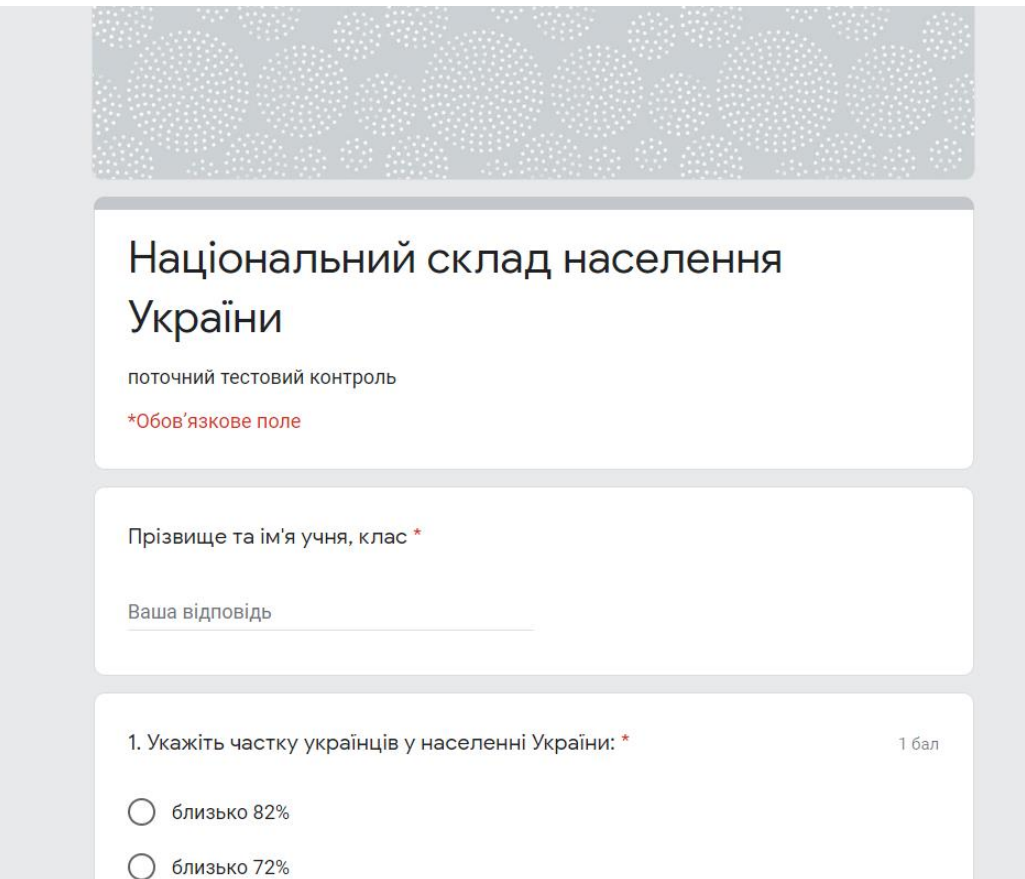

Рис. 2.18. Форма для поточного контролю за темою «Національний склад

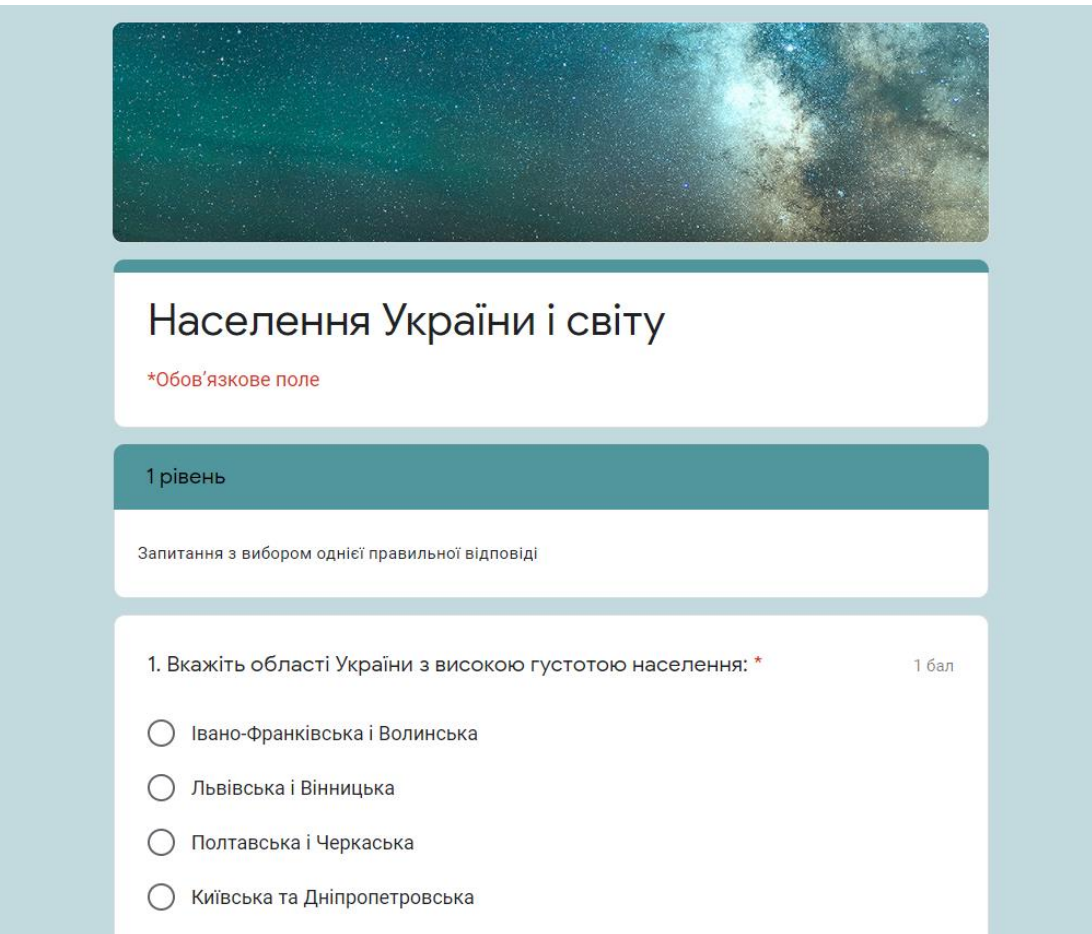

Рис. 2.19. Форма для тематичного контролю рівня навчальних досягнень учнів за темою «Населення України та світу», 8 клас

Отримані результати продемонстрували високу зацікавленість учнів усіх класів у роботі з електронними тестами Google Forms та високий рівень розвитку набутих географічних та інформаційно-комунікативних компетентностей.

## **ВИСНОВКИ**

Інтернет-технології займають все більшу вагу в реалізації практичних завдань в освіті. Кількість освітянських Інтернет-ресурсів постійно зростає. Це вимагає поєднання зусиль щодо створення відповідного освітянського середовища, у вигляді інформаційного ресурсу, здатного забезпечувати інформаційну, комунікативну та дослідницьку складові [3].

Займаючи активну педагогічну позицію, учитель має своєчасно реагувати на зміни в суспільстві, у системі освіти та методиці навчання.

Хмарні сервіси розглядаються як альтернатива традиційним формам організації освітнього процесу, створюючи можливості для інтерактивних занять, індивідуального і колективного навчання. Упровадження хмарних технологій підвищує якість і ефективність освітнього процесу, мотивує учнів до активної пізнавальної діяльності, готує школяра до життя в сучасному інформаційному суспільстві

Якість навчання, результативність надання знань неможливі без діагностики та моніторингу. У роботі ми розглянули можливості тестового контролю за допомогою електронних Google Форм. Основними його перевагами є безкоштовність, тестування з автоматичною перевіркою та відображенням результатів в режимі реального часу, висока якість розробки, регулярне оновлення, відсутність реклами, безпечність, адаптивний дизайн, простота та зручність користування. У педагогічній практиці він використовується для проведення онлайн-опитувань, анкетування, вікторин, веб-квестів тощо. Вказані особливості підтверджують доцільність використання Google Forms в освітньому процесі для створення електронних освітніх ресурсів [2].

Отже, хмарні технології є сучасним інструментарієм, який учитель може використовувати для вдосконалення та оптимізації освітнього процесу, підвищення мотивації до навчання, активізації розумової діяльності, сприяння узагальненню інформації та кращому її засвоєнню.

## **СПИСОК ВИКОРИСТАНИХ ДЖЕРЕЛ**

1. Дистанційне та змішане навчання в школі. Путівник / Упоряд. Воротникова І.П. – К.: Київ. ун-т ім. Б. Грінченка, 2020. – 48 с.

## **ІНТЕРНЕТ-РЕСУРСИ**

2. Гурняк І.А. Використання Google Forms і Microsoft Forms в процесі навчання //Фізико-математична освіта: науковий журнал. - 2018. - Випуск 2(16). - С. 43-45 [Електронний ресурс]. – Режим доступу:

[https://cyberleninka.ru/article/n/vikoristannya-google-forms-i-microsoft-forms-v](https://cyberleninka.ru/article/n/vikoristannya-google-forms-i-microsoft-forms-v-protsesi-navchannya)[protsesi-navchannya](https://cyberleninka.ru/article/n/vikoristannya-google-forms-i-microsoft-forms-v-protsesi-navchannya)

3. Бужиков Р. П. Дидактичний потенціал Інтернет-технологій в сучасній системі освіти / Р. П. Бужиков // Проблеми освіти: наук. збірник Ін-ту інновац. технологій і змісту освіти МОНМС України. – К., 2011. – Вип. 66. – Ч. ІІ. – С. 40–45. [Електронний ресурс] – Режим доступу:

[http://edu.of.ru/mediaeducation/default.asp?ob\\_no=30060](http://edu.of.ru/mediaeducation/default.asp?ob_no=30060)

4. Каленик М.В. Повторення раніше вивченого, перевірка й облік знань і умінь учнів з використанням хмарних технологій // Фізико-математична освіта : науковий журнал. – 2017. – Випуск 4(14). – С. 180-185. [Електронний ресурс]. – Режим доступу:

[https://cyberleninka.ru/article/n/povtorennya-ranishe-vivchenogo-perevirka-y-oblik](https://cyberleninka.ru/article/n/povtorennya-ranishe-vivchenogo-perevirka-y-oblik-znan-i-umin-uchniv-z-vikoristannyam-hmarnih-tehnologiy/viewer)[znan-i-umin-uchniv-z-vikoristannyam-hmarnih-tehnologiy/viewer](https://cyberleninka.ru/article/n/povtorennya-ranishe-vivchenogo-perevirka-y-oblik-znan-i-umin-uchniv-z-vikoristannyam-hmarnih-tehnologiy/viewer)

5. Google Форми для створення тесту. [Електронний ресурс]. – Режим доступу:

<http://www.airo.com.ua/znayomimos-google-formi-dlya-stvorennya-testu/>

6. Покрокова інструкція по створенню гугл-форм. [Електронний ресурс]. – Режим доступу:

[https://vseosvita.ua/library/detalna-pokrokova-instrukcia-po-stvorennu-google](https://vseosvita.ua/library/detalna-pokrokova-instrukcia-po-stvorennu-google-form-181913.html)[form-181913.html](https://vseosvita.ua/library/detalna-pokrokova-instrukcia-po-stvorennu-google-form-181913.html)

7. Хмарні технології в освіті. [Електронний ресурс]. – Режим доступу: <https://sites.google.com/view/cloudinedu/google-forms/>